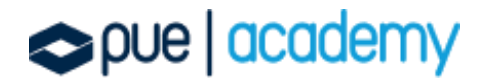

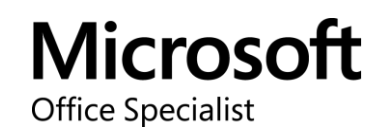

### Microsoft Office Specialist: PowerPoint (PowerPoint y PowerPoint 2019) – Examen MO-300

Este examen mide la competencia para crear, editar y mejorar presentaciones y presentaciones de diapositivas, incluida la capacidad de crear y administrar presentaciones, insertar y formatear formas y diapositivas, crear contenido de diapositivas, aplicar transiciones y animaciones, y administrar múltiples presentaciones. Los ejemplos de presentación incluyen presentaciones de ventas de nivel profesional, capacitación de empleados, materiales de instrucción y presentaciones de diapositivas en quioscos.

#### OBJETIVOS:

#### 1. Administrar Presentaciones

Modificar diapositivas, folletos y notas:

- Cambiar el tema principal o el fondo de las diapositivas
- Modificar el contenido principal de la diapositiva
- Crear un diseño de diapositiva

- Modificar un diseño de diapositiva
- Modificar al patrón de folletos
- Modificar el patrón de notas

Cambiar opciones de presentación y vistas:

- Cambiar el tamaño de la diapositiva
- Cambiar las vistas de una presentación
- Establecer propiedades básicas del archivo

Configurar una presentación para imprimir:

- Imprimir toda o una parte de la presentación
- **·** Imprimir página de notas
- Imprimir folletos
- Imprimir en color, escala de grises o en blanco y negro

Configurar y presentar diapositivas:

- Crear presentaciones personalizadas
- Configurar las opciones de diapositivas
- Ensayar intervalos de diapositivas
- Establecer opción de grabación de las diapositivas
- Presentar diapositivas desde la vista del presentador

Preparar presentaciones para colaboración:

- Marcar las presentaciones como la versión final
- Proteger las presentaciones utilizando una contraseña
- Revisar las presentaciones por algún problema
- Ingresar y gestionar comentarios

- Preservar el contenido de la presentación
- Exportar la presentación a otros formatos.

#### 2. Gestionar una presentación

Insertar diapositiva:

- Importar esquemas de docuemnto de Word
- Insertar diapositivas desde otra presentación
- Insertar diapositivas y seleccionar el diseño
- Insertar resumen de diapostivas de Zoom
- Duplicar diapositivas

Modificar diapositivas:

- Ocultar y mostrar diapositivas
- Modificar fondos de diapositivas individual
- Insertar encabezados, pies de página y números de páginas

Ordenar y agrupar diapositivas:

- Crearsecciones
- Modificar el orden de las diapositivas
- Renombrar las secciones

#### 3. Insertar y formatear texto, formas e imágenes

Aplicar formato al texto:

- Aplicar formatos y estilos al texto
- Formato de texto en varias columnas

Crear viñetas y listas enumeradas.

Insertar Hipervínculos:

• Insertar hipervínculos

• Insertar hipervinculos de una sección Zoom y de una diapositiva Zoom. Insertar y formato de imágenes:

- Redimensionar y recortar imágenes
- Aplicar estilo y efectos
- Insertar capturas y recortes de pantalla

Insertar y formato de elementos gráficos:

- Insertar y cambiar formas
- Dibujar utilizando tinta digital
- Agregar texto y formas a un cuadro de texto
- Recortar y cambiar el tamaño formas y cuadros de textos
- Formato de formas y cuadros de texto
- Aplicar estilos a las formas y cuadros de texto
- Agregar textos alternativos a elementos gráficos para la accesibilidad

Ordenar y agrupar objetos en las diapositivas:

- Ordenar formas, imágenes y cuadros de texto
- Alinear formas, imágenes y cuadros de texto
- Agrupar formas e imágenes
- Mostrar herramientas de alineación
- 4. Insertar tablas, gráficos, SmartArt, modelos 3D y media

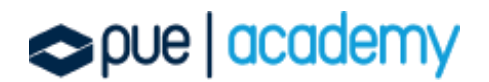

Insertar y formatear tablas:

- Crear e insertar una tabla
- Insertar y eliminar columnas y filas de la tabla
- Aplicar estilos de tabla

Insertar y modificar un gráfico:

- Crear e insertar un gráfico
- Modificar un gráfico

Insertar y modificar un gráfico de SmartArt:

- Insertar gráficos SmartArt
- Convertir listas a gráficos SmartArt
- Añadir y modificar contenido en gráficos de SmartArt

Insertar y modificar modelos 3D:

- Insertar un modelo 3D
- Modificar un modelo 3D

Insertar y gestionar media:

- Insertar clips de audio y video
- Crear e insertar una grabación de pantalla
- Configurar las opciones de reproducción.

#### 5. Aplicar transiciones y animaciones

Aplicar y configurar transiciones entre las diapositivas:

Aplicar transiciones básicas y en 3D

• Configurar los efectos de las transiciones

Animar el contenido de una diapositiva:

- Animar texto y elementos gráficos
- Animar modelos 3D
- Configurar efectos de animación
- Configurar patrones de animación
- Reordenar animaciones en una diapositiva

Establecer tiempo para las transiciones:

- Establecer duración del efecto de transición
- Configurar inicio de transición y opciones de acabado

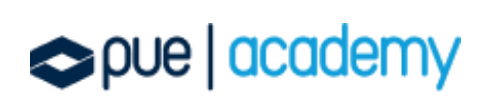